## **TD SDE Administration Système « Linux Party en Telecom »**

Durée encadrée prévue : 2 x 2 heures

# **1 BUT DU TD**  $N^01$

Le but de ce TD est quadruple:

- ω Etudier le lancement du système de test pour les TD
- ω Etudier l'organisation du système Linux
- ω Comprendre les partitions disque
- ω Comprendre le fonctionnement d'X11

Répondez aux question sur une feuille libre que vous rendrez à la fin de la scéance.

#### **1 ENVIRONNEMENT DE TRAVAIL**

### *1.1 Démarrage*

L'environnement de travail est une machine virtuelle vmware, dans laquelle nous faisons tourner une installation de linux debian 3.0, (kernel 2.2.20 pour l'exécution, 2.4.17 pour la compilation). La configuration de la machine virtuelle (le script de lancement) se trouve dans /home/sde/sde.vmx.

Si vmware refuse de se lancer, detruiser le repertoire tmp/vmware-nomdelogin qui se trouve dans votre repertoire utilisateur. Le premier démarrage de linux est un peu long car il vérifie les partitions.

==> Lancer le script et démarrer la machine virtuelle ainsi que l'instance de la débian: vmplayer /home/sde/sde.vmx

Vous ferez ce TD en tant qu'administrateur. ==> Loggez-vous donc sous le login root et le mot de passe linadm.

Pour quitter linux taper shutdown -h (pour halt), pour rebooter linux, taper reboot

## *1.1 Configuration réseau*

Lancez le client DHCP: dhclient eth0

vmware est configurée en NAT. Si vous exécutez /sbin/ifconfig sur votre machine hote (par exemple tc-info403), l'interface vmnet8 contient l'adresse du routeur virtuel de votre machine virtuelle. Ce routeur virtuel connecte cette adresse avec le réseau contenant les diverses machines

virtuelles lancées par vmware (adresse en 176.16.XXX en salle tc-info4, commande route pour avoir l'info). L'adresse de votre machine virtuelle peut être récupérée en exécutant ifconfig sur votre machine virtuelle.

==> Testez votre configuration réseau en pingant les machines de votre réseau (ping sur la passerelle)

Ex : ping 176.16.107.2

==> Tester votre configuration réseau en pingeant une machine à l'extérieur de votre réseau Ex: ping 134.214.146.37

La commande if config vous permet de vérifier la configuration de votre interface eth0

### **1 ORGANISATION DU SYSTÈME**

### *1.1 Les services*

Un serveur linux, au boot, lance automatiquement un ensemble de services. Pour en avoir la liste, tapez l'instruction shell suivante :

ps -ef |more

#### **Question :**

Qu'est-ce qu'un service ? Pourquoi y a-t-il un 'd' à la fin des noms de service ? Donnez les relations père/fils initiales

## *1.1 Le fichier /etc/inittab*

Au démarrage de la machine, le premier fichier lu par le système est /etc/inittab. **IMPORTANT** : Copier ce fichier dans /etc/inittab.sav puis ouvrez /etc/inittab

La première instruction correspond au niveau de lancement du noyau (runlevel 0 à 6). Il est pour l'instant à 2. Passez-le à 1. Testez.

#### **Question :**

Comment testez-vous ? Différence entre les niveaux ? Que ce passe t-il en niveau 1 ?

La seconde instruction lance le fichier /etc/init.d/rcS qui définit les paramètres généraux de démarrage du système. Vous pouvez aller voir, mais c'est relativement indigeste.

Ensuite linux lance les getty, c'est-à-dire ouvre plusieurs consoles. (CTRL-ALT-Fi en mode graphique, ALT-F7 pour revenir à l'écran graphique sur une vrai machine, cela ne marche pas pour vmware).

## *1.1 Les répertoires /etc/rc.d et /etc/init.d*

Les fichiers contenus dans les sous-répertoires de /etc/rc.d sont lancés en fonction du runlevel. Dans notre cas, ce sont les fichiers listés dans rc2.d, puisque le système est lancé en runlevel 2. Allez dans /etc/rc2.d

La liste donnée par l'instruction ls -l liste des liens symboliques, et non des fichiers. Ces liens symboliques pointent sur les fichiers réels des services.

Les liens commençant par la lettre S correspondent aux liens vers les services lancés au boot (S pour start - le système lance l'instruction « nomLien start »).

Il peut y avoir des liens commençant par la lettre K correspondent aux liens vers les services stoppés à la sortie du niveau concerné (K pour kill - le système lance l'instruction « nomLien stop  $\gg$ ).

A la suite de la lettre S, un numéro permet de donner un ordre de lancement des instructions (dans l'ordre croissant des numéros).

Certains services en S sont inutiles pour ces machines : exim, makedev, ppp, rmnologin Arrêtez ces services (/etc/init.d/nomduservice stop) et détruisez les liens.

#### **Question :**

Quelles instructions avez-vous tapées pour arrêter et détruire les liens ? A quoi sert d'ordonner les services ? Donnez un exemple ou il est important d'ordonner les services.

## *1.1 Le répertoire /etc*

Le répertoire /etc est un répertoire central pour l'administration de machines Linux. Il contient les fichiers de gestion des groupes, utilisateurs, droits, alias mail : passwd, shadow, group, aliases

Il contient les fichiers de sécurisation du réseau : hosts.allow et hosts.deny.

Il contient les fichiers de paramétrage des services.

#### **Question :**

Ajouter un utilisateur dans le système avec le script adduser Vérifier qu'il est bien ajouté dans /etc/passwd, /etc/shadow

### **1 LES PARTITIONS SUR LE DISQUE**

Le disque est logiquement découpé en plusieurs partitions. Un disque peut contenir 4 partitions primaires (de premier niveau). Une d'entre elles peut être « étendue », c'est-à-dire elle-même découpée en sous-partitions.

Lancez l'instruction fdisk /dev/hda

Choisissez l'option p (print) qui permet de lister les partitions existantes. Puis choisissez l'option q pour quitter.

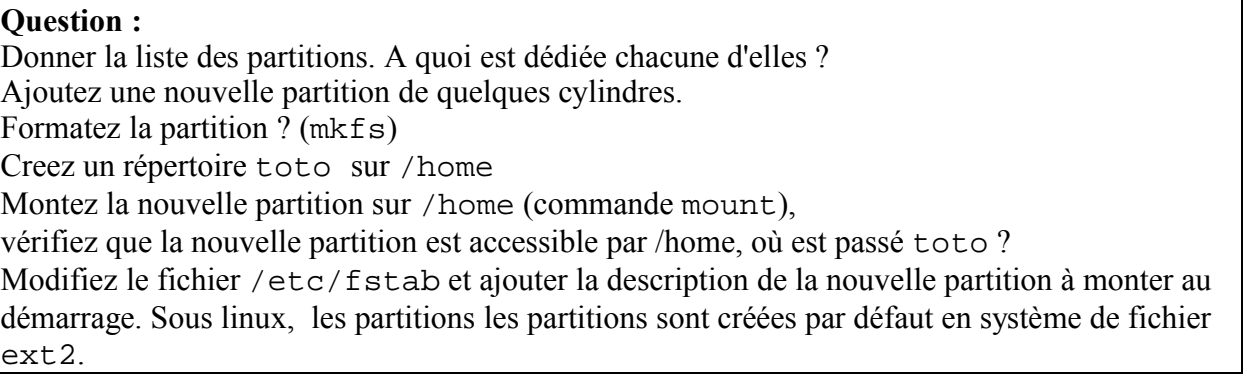

# **1 X11**

X11 est un système de déport d'affichage . L'objectif de cette partie est de comprendre certains principes . Le système X11 est une norme presque universellement utilisée dans les systèmes unix. Il a été développé avec une hypothèse de connection rapide entre les periphérique et le processeur, il n'est donc pas bien adapté à l'utilisation à distance.

Note: cette questions pourront éventuellement ne pas marcher.

#### **Questions :**

Exécutez la commande xclock, que se passe t'il ?

Exécutez la commande xclock -display 134.214.XX.XX:0 avec XX.XX le numéro de la machine hôte, que se passe t'il ?

Exécutez sur la machine hôte xhost +

Relancez la commande xclock -display 134.214.XX.XX:0, que se passe t'il ?

Relancez la comande xterm -display, sur la machine de votre voisin, que se passe t'il ?

Positionnez la variable DISPLAY, relancer la commande sans l'option DISPLAY